## **BACKGROUND:**

During the pre-inspection portion of the inspection process, Specialists notify Reviewers to ask if there is anything they would recommend be observed or audited during the inspection (see ICSOP0012, Pre-Inspection Activities, Section 6). Many times there are documents and situations that could be reviewed during an on-site inspection but by the time the inspection is scheduled, these issues are forgotten.

The Mail Log can provide a way to track and keep communication open between Policy, Evaluation and Licensing (PEL) and Inspection and Compliance (IC) regarding items to consider during the on-site inspection. It can serve as a "desk file" or tickler list for issue to review during the inspection

HOW TO TAG a Mail Log (ML) item with "Inspection Item to Consider"

- 1. This can be done during any step in the ML process, whether it is active or complete.
	- a. Create
	- b. During review
	- c. Finalization
	- d. Notification
- 2. It can be done by either the Reviewer or the Specialist

Example - if the Specialist receives a Notification for a specific ML from PEL and would like to place it in their "Desk File," they can tag the ML item.

- i. Open ML item
- ii. Click on "Edit Mail Item# xxxxx"
- iii. Add Tag "Inspection Item to Consider" and click on +Add
- iv. Click on Update to save the tag

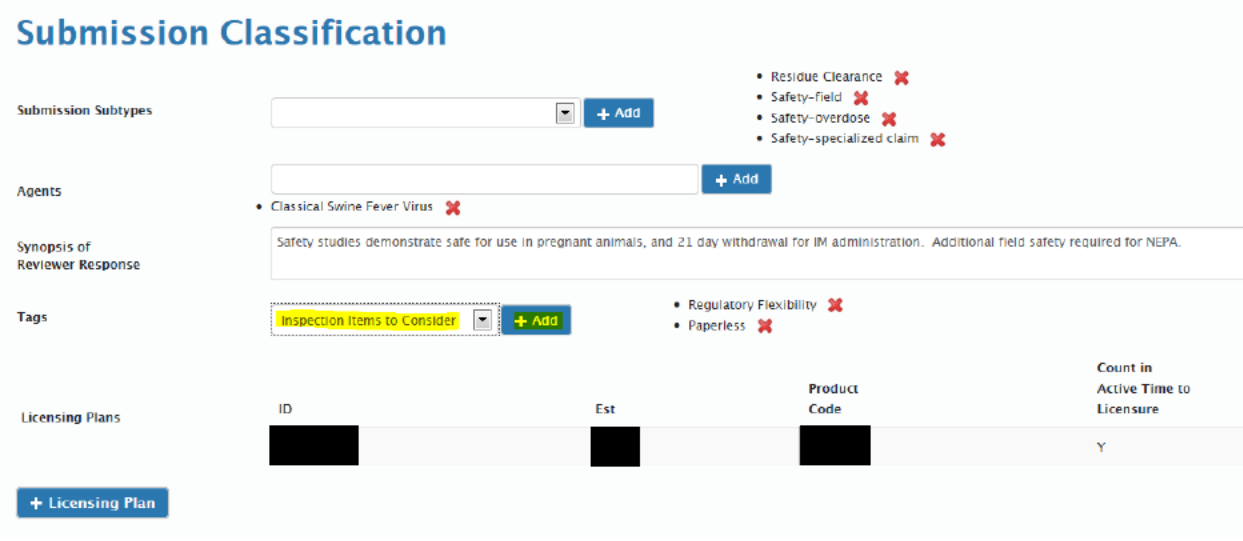

Page 1 of 2

## **Inspection Items to Consider (electronic desk file on the Mail Log)**

This Tag does not require the item to be inspected during the on-site inspection, but may be a part of the pre-inspection process to prepare for the inspection. Also, this does not child loop or move the document forward, it only tags the document for review during the pre-inspection process.

HOW TO CREATE "desk file" REPORT for pre-inspection review

- 1. Go to Mail
- 2. Searching
- 3. Master Search
- 4. Enter

Establishment Date Submitted From (date of last inspection) To: (current date) Tag: Inspection Item to Consider

- 5. Click on Search
- 6. Click on Excel spreadsheet and customize as needed

If there are questions as to why an item is tagged, please consult with the document author during the pre-inspection review.